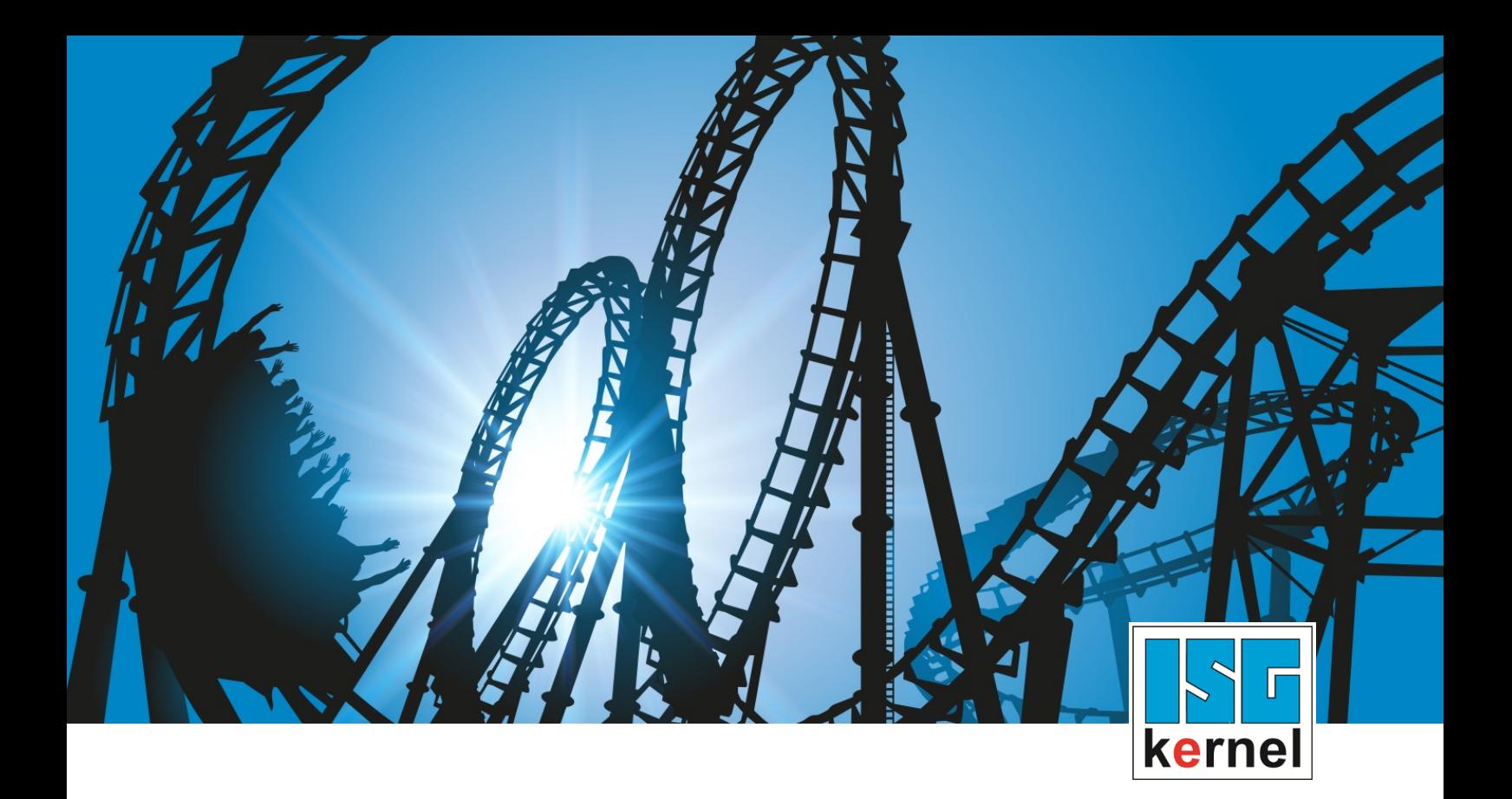

# DOCUMENTATION ISG-kernel

# **PLC library McpControl**

Short Description: MCP-CTRL

© Copyright ISG Industrielle Steuerungstechnik GmbH STEP, Gropiusplatz 10 D-70563 Stuttgart All rights reserved www.isg-stuttgart.de support@isg-stuttgart.de

## <span id="page-1-0"></span>**Preface**

#### **Legal information**

This documentation was produced with utmost care. The products and scope of functions described are under continuous development. We reserve the right to revise and amend the documentation at any time and without prior notice.

No claims may be made for products which have already been delivered if such claims are based on the specifications, figures and descriptions contained in this documentation.

#### **Personnel qualifications**

This description is solely intended for skilled technicians who were trained in control, automation and drive systems and who are familiar with the applicable standards, the relevant documentation and the machining application.

It is absolutely vital to refer to this documentation, the instructions below and the explanations to carry out installation and commissioning work. Skilled technicians are under the obligation to use the documentation duly published for every installation and commissioning operation.

Skilled technicians must ensure that the application or use of the products described fulfil all safety requirements including all applicable laws, regulations, provisions and standards.

#### **Further information**

Links below (DE)

<https://www.isg-stuttgart.de/produkte/softwareprodukte/isg-kernel/dokumente-und-downloads>

or (EN)

<https://www.isg-stuttgart.de/en/products/softwareproducts/isg-kernel/documents-and-downloads>

contains further information on messages generated in the NC kernel, online help, PLC libraries, tools, etc. in addition to the current documentation.

#### **Disclaimer**

It is forbidden to make any changes to the software configuration which are not contained in the options described in this documentation.

#### **Trade marks and patents**

The name ISG®, ISG kernel®, ISG virtuos®, ISG dirigent® and the associated logos are registered and licensed trade marks of ISG Industrielle Steuerungstechnik GmbH.

The use of other trade marks or logos contained in this documentation by third parties may result in a violation of the rights of the respective trade mark owners.

#### **Copyright**

© ISG Industrielle Steuerungstechnik GmbH, Stuttgart, Germany.

No parts of this document may be reproduced, transmitted or exploited in any form without prior consent. Non-compliance may result in liability for damages. All rights reserved with regard to the registration of patents, utility models or industrial designs.

## <span id="page-2-0"></span>**General and safety instructions**

#### **Icons used and their meanings**

This documentation uses the following icons next to the safety instruction and the associated text. Please read the (safety) instructions carefully and comply with them at all times.

#### **Icons in explanatory text**

 $\triangleright$  Indicates an action.

 $\Rightarrow$  Indicates an action statement.

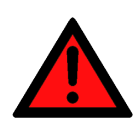

## **DANGER Acute danger to life!**

If you fail to comply with the safety instruction next to this icon, there is immediate danger to human life and health.

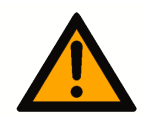

## **CAUTION**

#### **Personal injury and damage to machines!**

If you fail to comply with the safety instruction next to this icon, it may result in personal injury or damage to machines.

## **Attention**

#### **Restriction or error**

This icon describes restrictions or warns of errors.

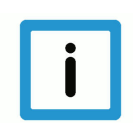

### **Notice**

#### **Tips and other notes**

This icon indicates information to assist in general understanding or to provide additional information.

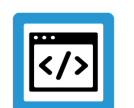

### **Example**

### **General example**

Example that clarifies the text.

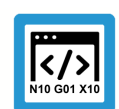

## **Programing Example**

#### **NC programming example**

Programming example (complete NC program or program sequence) of the described function or NC command.

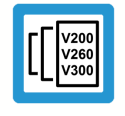

### **Release Note**

### **Specific version information**

Optional or restricted function. The availability of this function depends on the configuration and the scope of the version.

## **Table of contents**

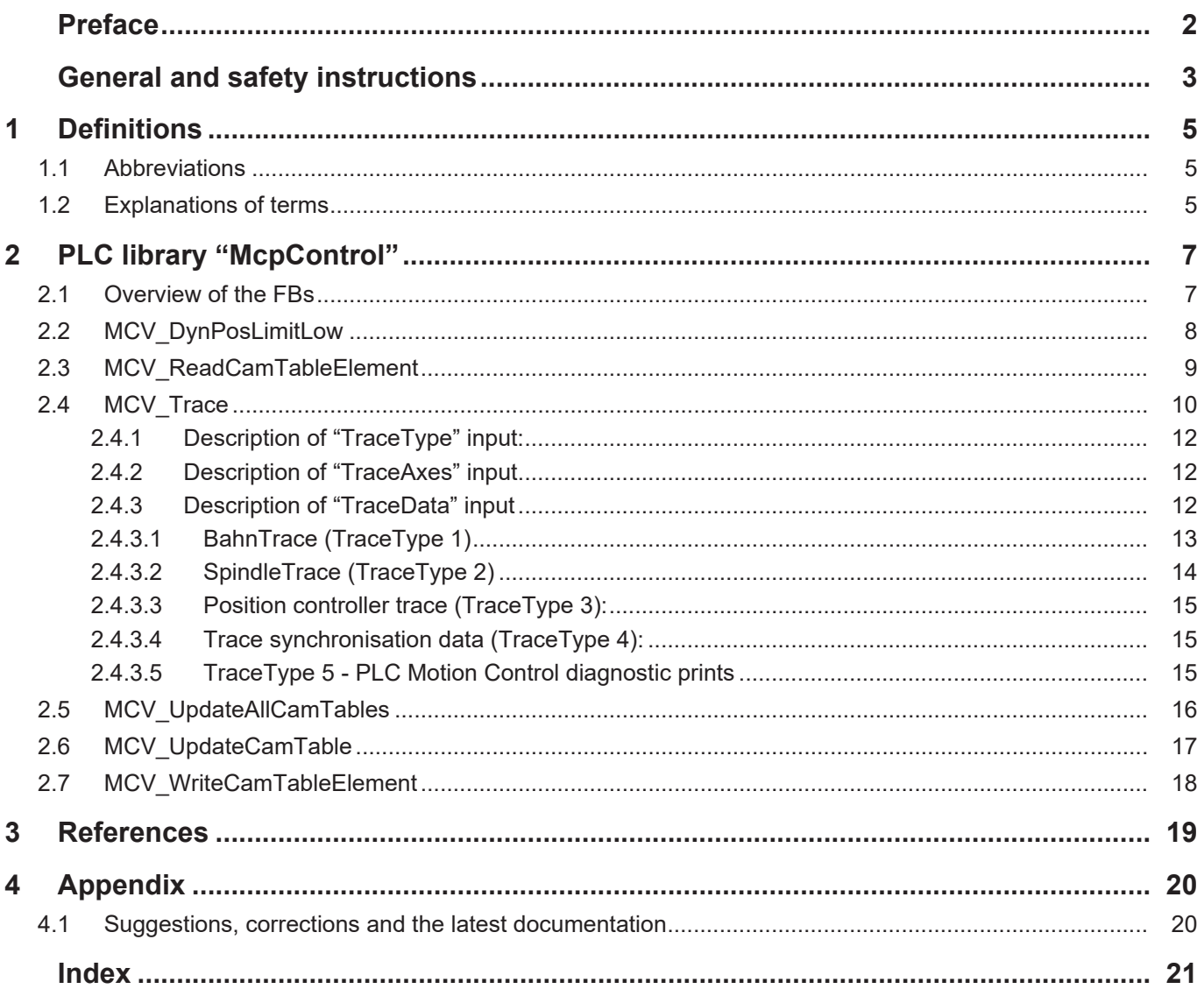

## <span id="page-4-0"></span>**1 Definitions**

## <span id="page-4-1"></span>**1.1 Abbreviations**

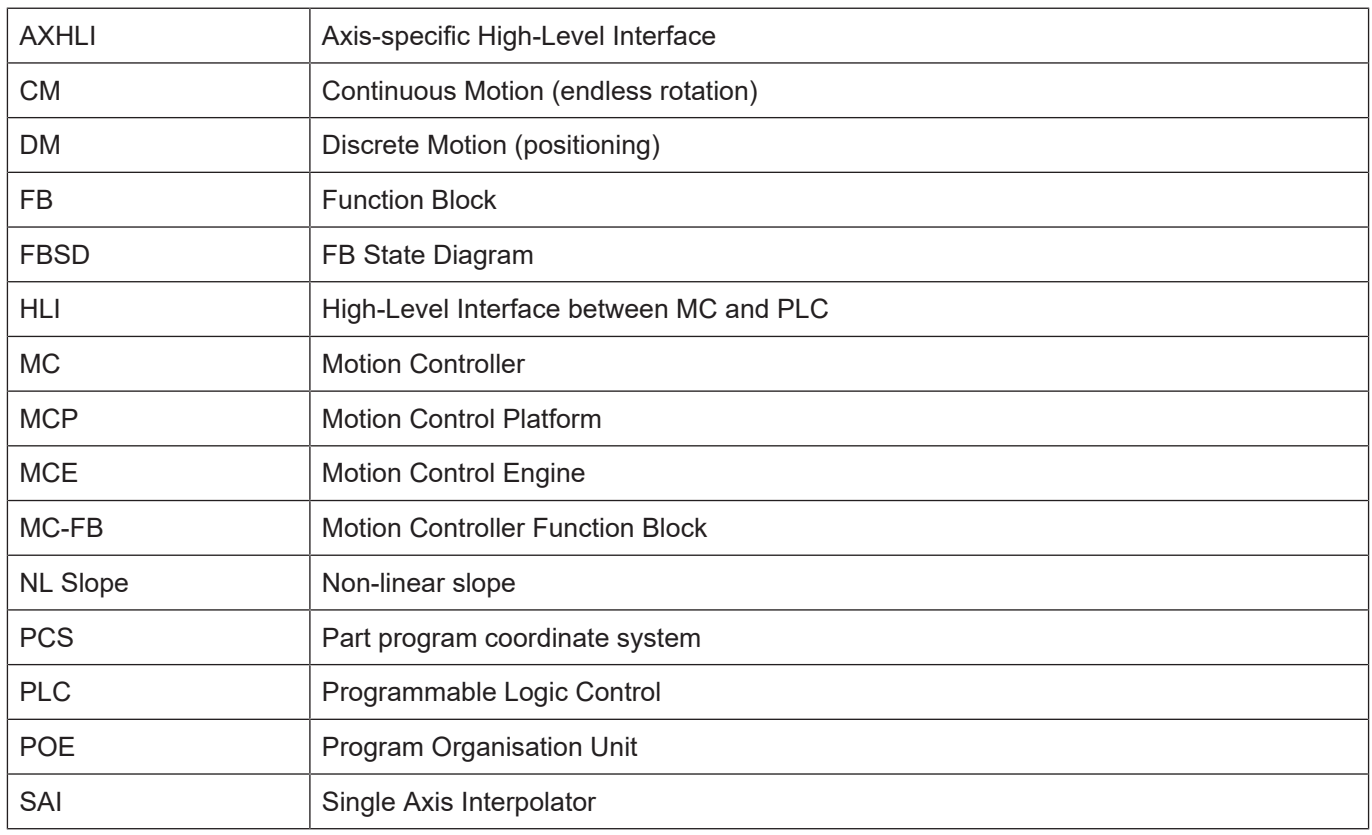

## <span id="page-4-2"></span>**1.2 Explanations of terms**

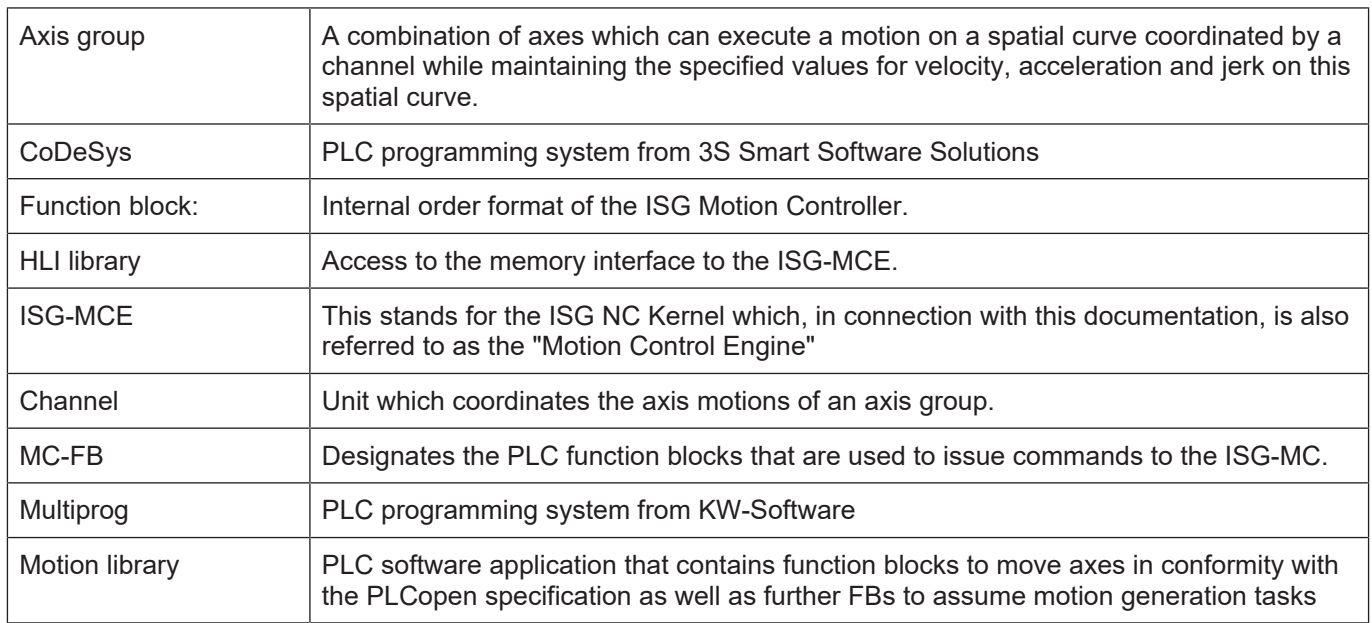

### *Mandatory note on references to other documents*

For the sake of clarity, links to other documents and parameters are abbreviated, e.g. [PROG] for the Programming Manual or P-AXIS-00001 for an axis parameter.

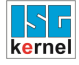

For technical reasons, these links only function in the Online Help (HTML5, CHM) but not in pdf files since pdfs do not support cross-linking.

## **2 PLC library "McpControl"**

<span id="page-6-0"></span>The library contains function blocks which supplement the default PLCopen blocks.

## **2.1 Overview of the FBs**

<span id="page-6-1"></span>The table below provides an overview of the availability of PLCopen FBs depending on PLC and drive systems supported by ISG.

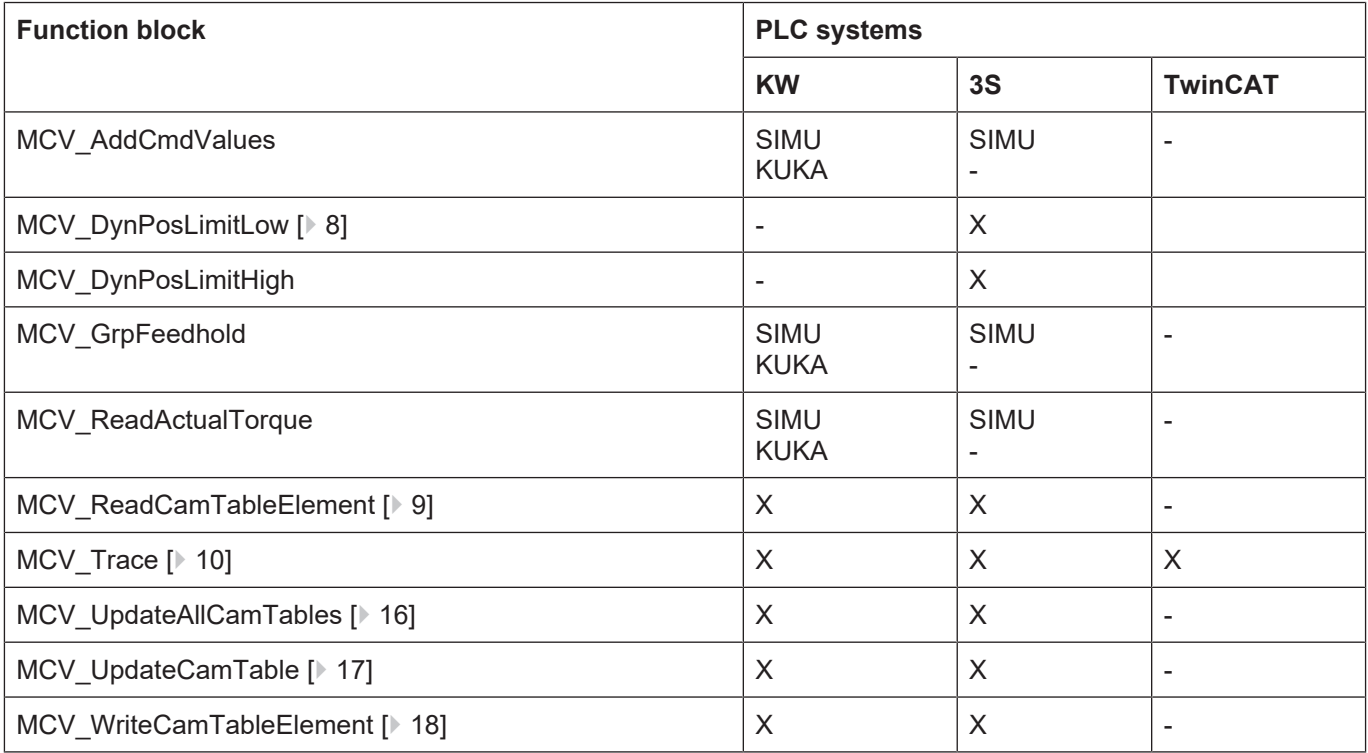

## **2.2 MCV\_DynPosLimitLow**

<span id="page-7-0"></span>If an axis position should be prevented from undershooting a specific value, this function block specifies the limit that may not be undershot. If the axis moves towards the limit, the motion is controlled so that the axis stops within the limit range. The position limit may be crossed by the distance which is travelled in one controller cycle.

### **Block diagram**

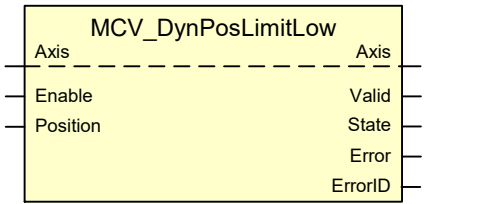

#### <span id="page-7-1"></span>**FB parameters**

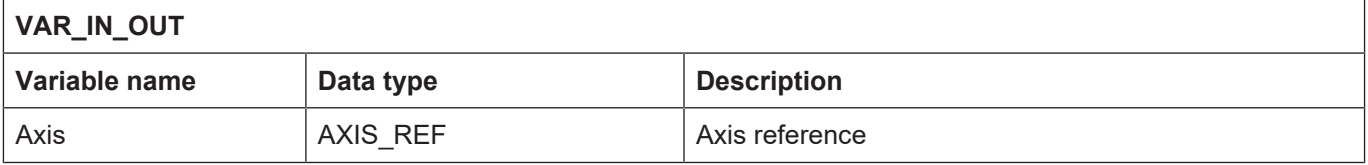

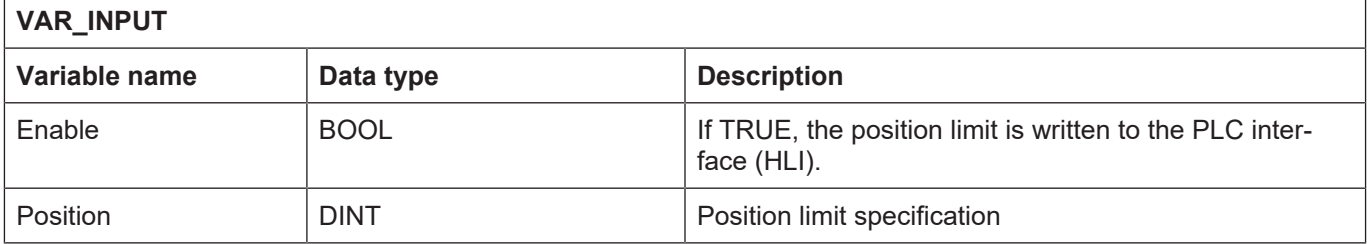

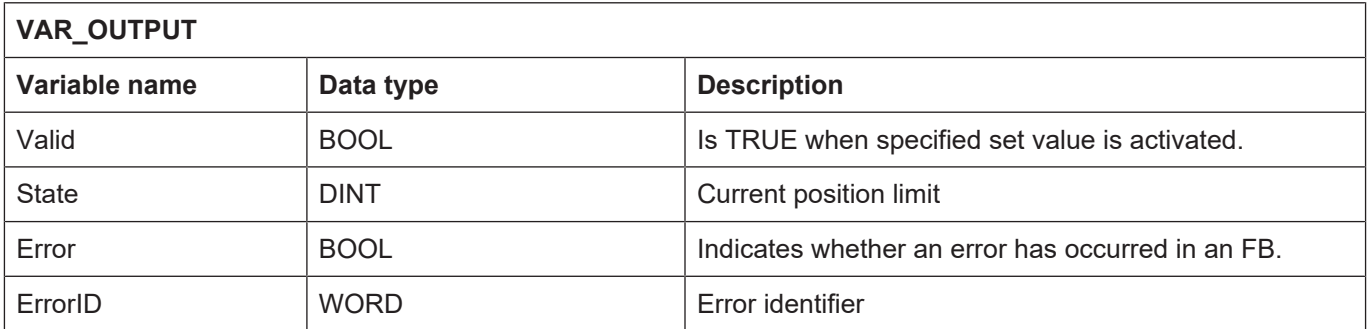

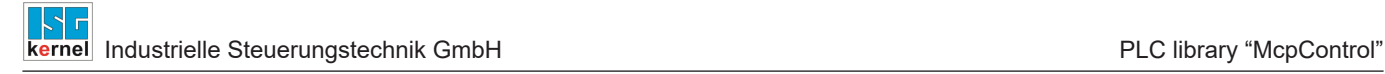

## **2.3 MCV\_ReadCamTableElement**

<span id="page-8-0"></span>This FB can read CAM table elements online from the CAM table memory.

### **Block diagram**

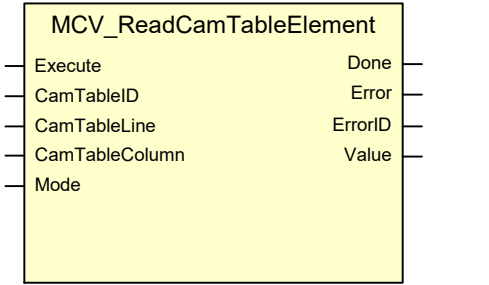

### <span id="page-8-1"></span>**FB parameters**

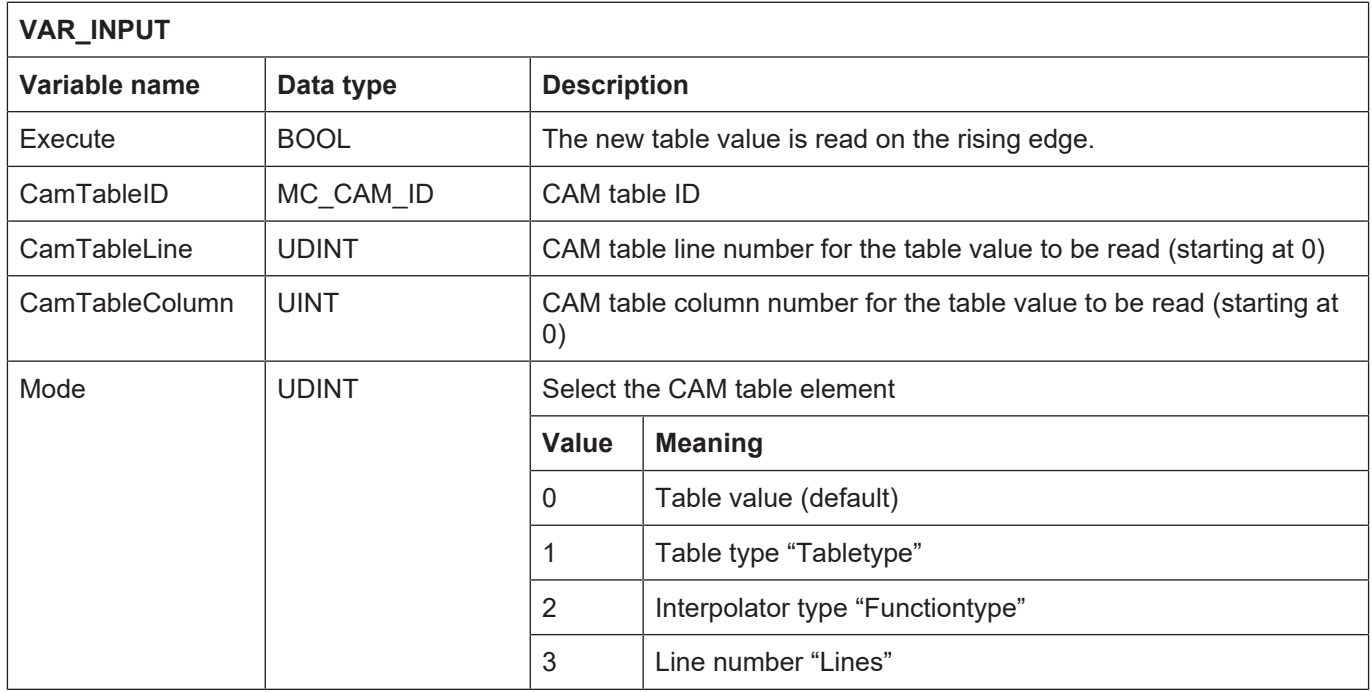

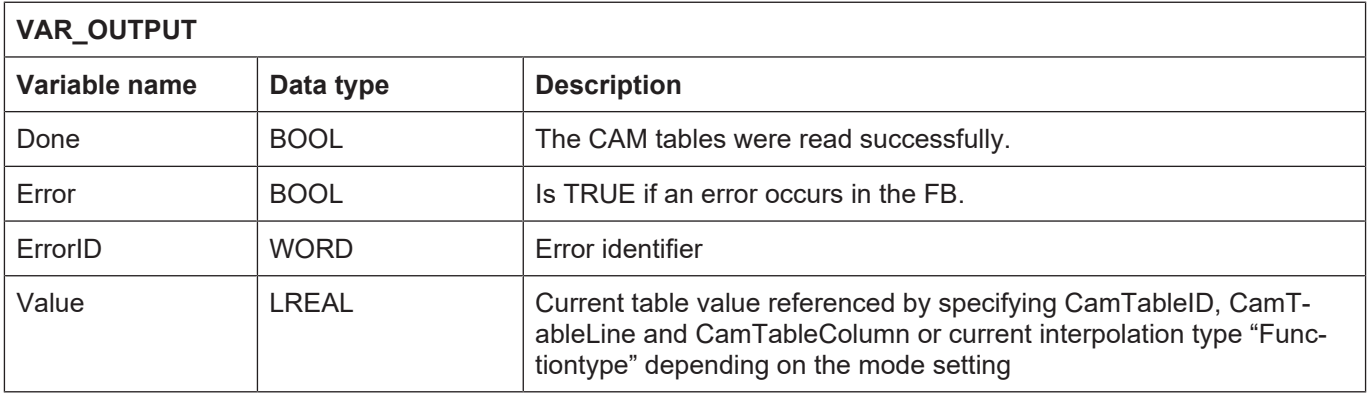

## **2.4 MCV\_Trace**

<span id="page-9-0"></span>This FB can log axis positions and dynamic data cyclically or output diagnostic logs.

The logs for axes and trace data type can be parameterised.

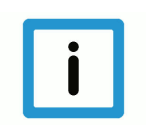

## **Notice**

The FB can only be invoked sequentially, i.e. different trace logs cannot be generated in parallel. The FB can only be re-commanded if it was previously ended with StopTrace = TRUE or if writing of the TraceFile has ended.

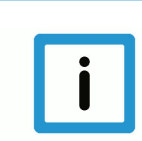

## **Notice**

The "Error" output is currently not supported.

### **Block diagram**

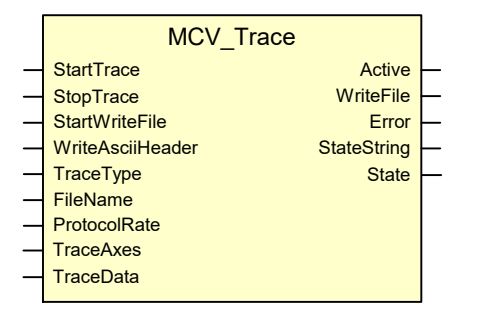

### <span id="page-9-1"></span>**FB parameters**

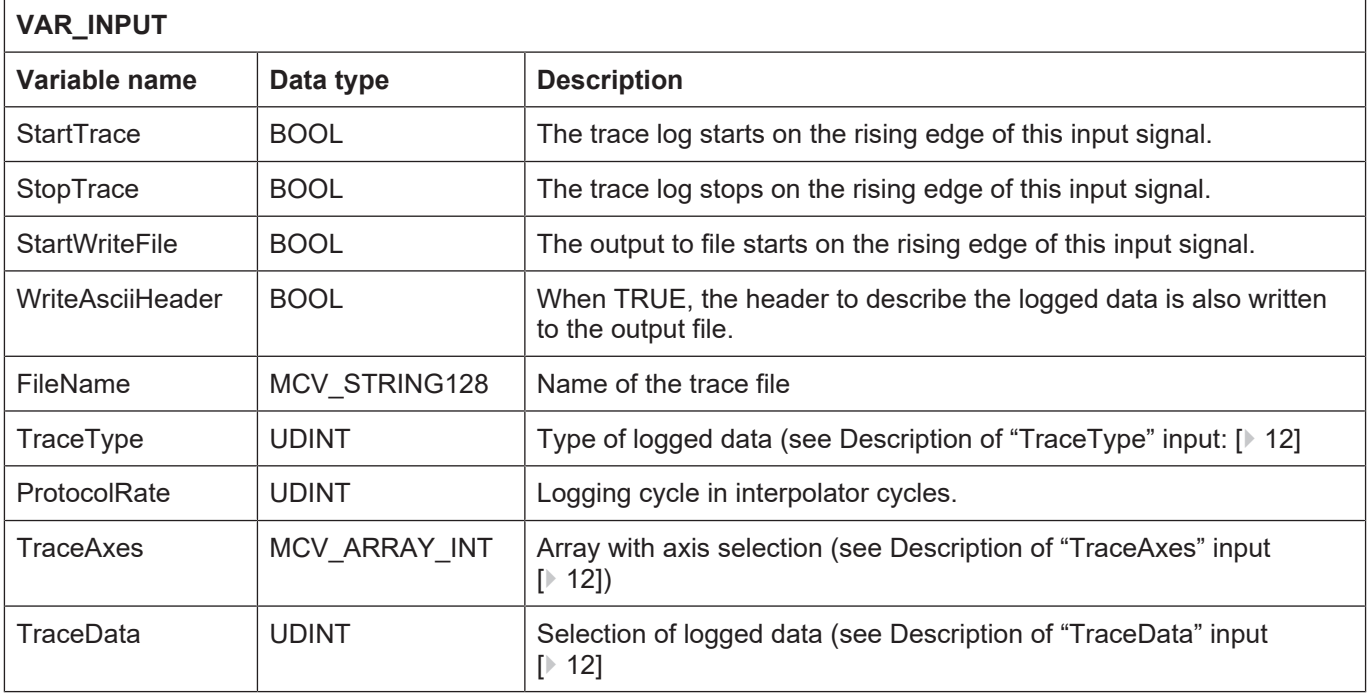

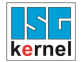

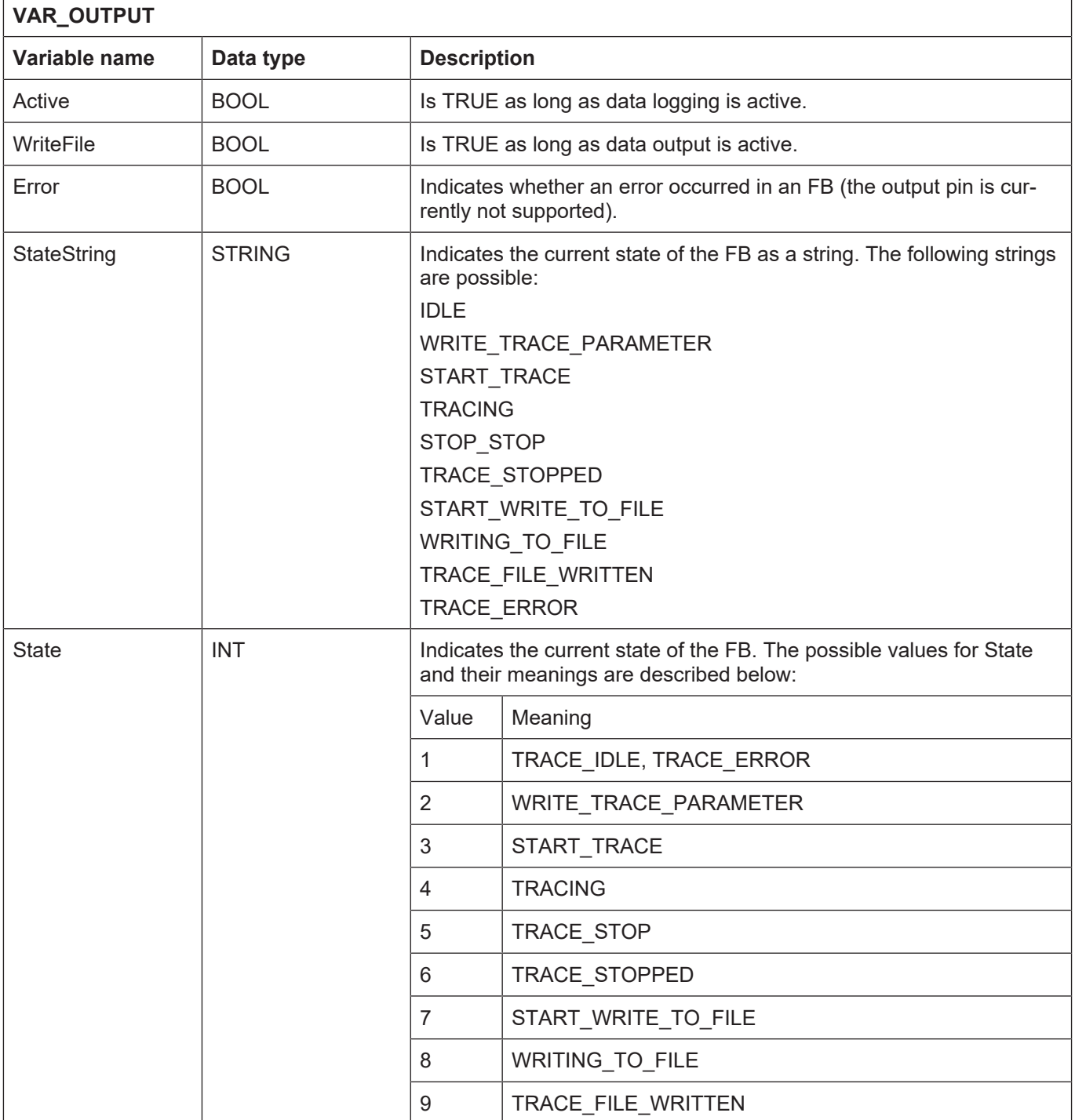

## <span id="page-11-0"></span>**2.4.1 Description of "TraceType" input:**

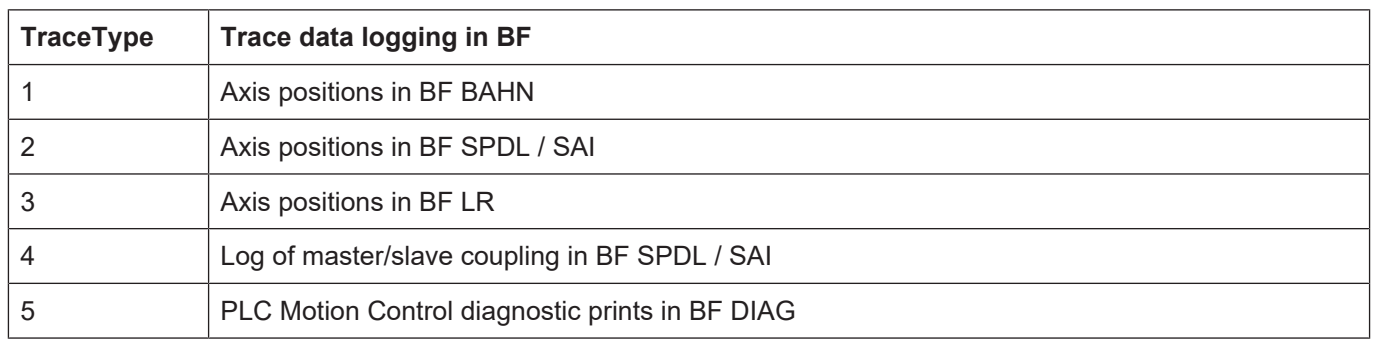

## **2.4.2 Description of "TraceAxes" input**

<span id="page-11-1"></span>The input **TraceAxes** consists of an array containing 16 fields. The start index starts at 0. A maximum of 16 axes can be logged. They are entered by the logical axis number (1 to N); values not required contain the value 0. The number of axes therefore results from the number of entries > 0.

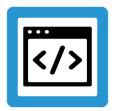

## **Example**

**Assume that axes 1, 2, 5 and 9 are to be logged: The array may look like this:**

TraceAxes = [1,2,0,0,5,0,0,0,9,0,0,0,0,0,0,0] TraceAxes = [1,2,5,9,0,0,0,0,0,0,0,0,0,0,0,0]

TraceAxes = [5,0,0,2,0,0,0,9,0,0,0,0,0,0,1,0]

## **2.4.3 Description of "TraceData" input**

<span id="page-11-2"></span>The pin **TraceData** can define which data is to be logged. The tables below indicate the possible data depending on the selected **TraceType**. The input is used bit-encoded, i.e. several selection fields must be logically linked by "OR".

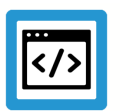

## **Example**

**Assume that a trace of type 2 (SpindleTrace) is to be created using the following data:**

cmd\_position v\_command a\_act v\_limit(IPO1) The TraceData value is therefore: TraceData = 0x000001 | 0x000004 | 0x000010 | 0x001000  $= 0x001015$  $= 4117$  decimal = 1000000010101 binary

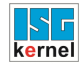

## <span id="page-12-0"></span>**2.4.3.1 BahnTrace (TraceType 1)**

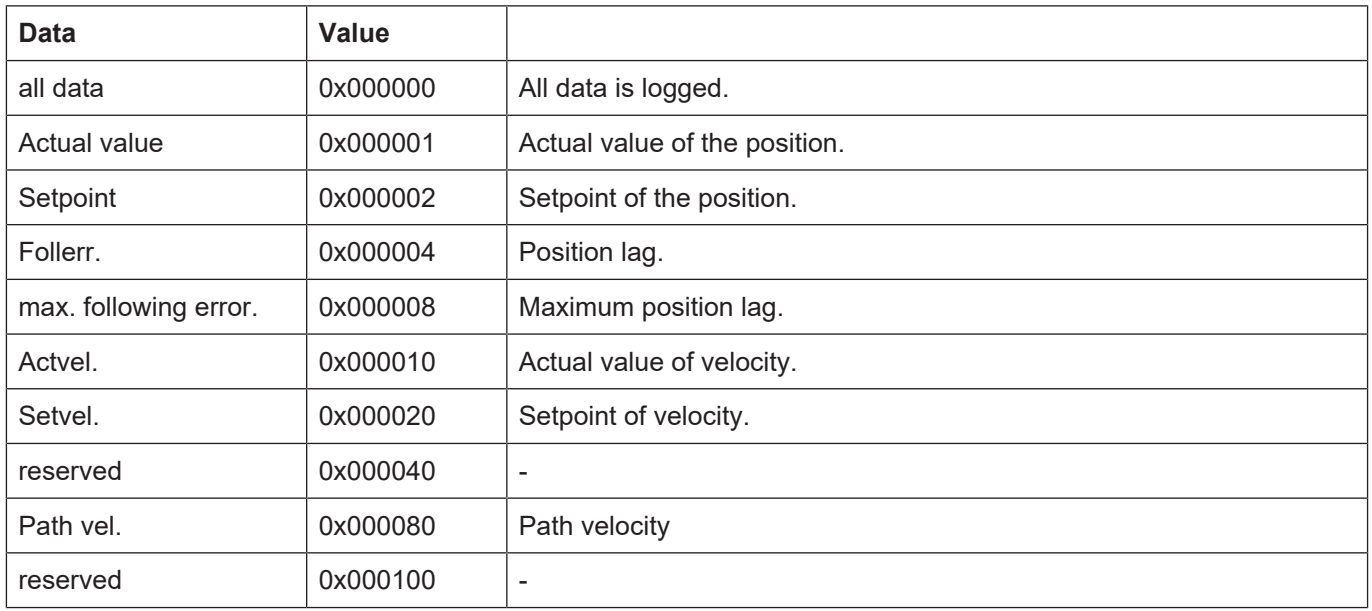

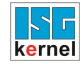

## <span id="page-13-0"></span>**2.4.3.2 SpindleTrace (TraceType 2)**

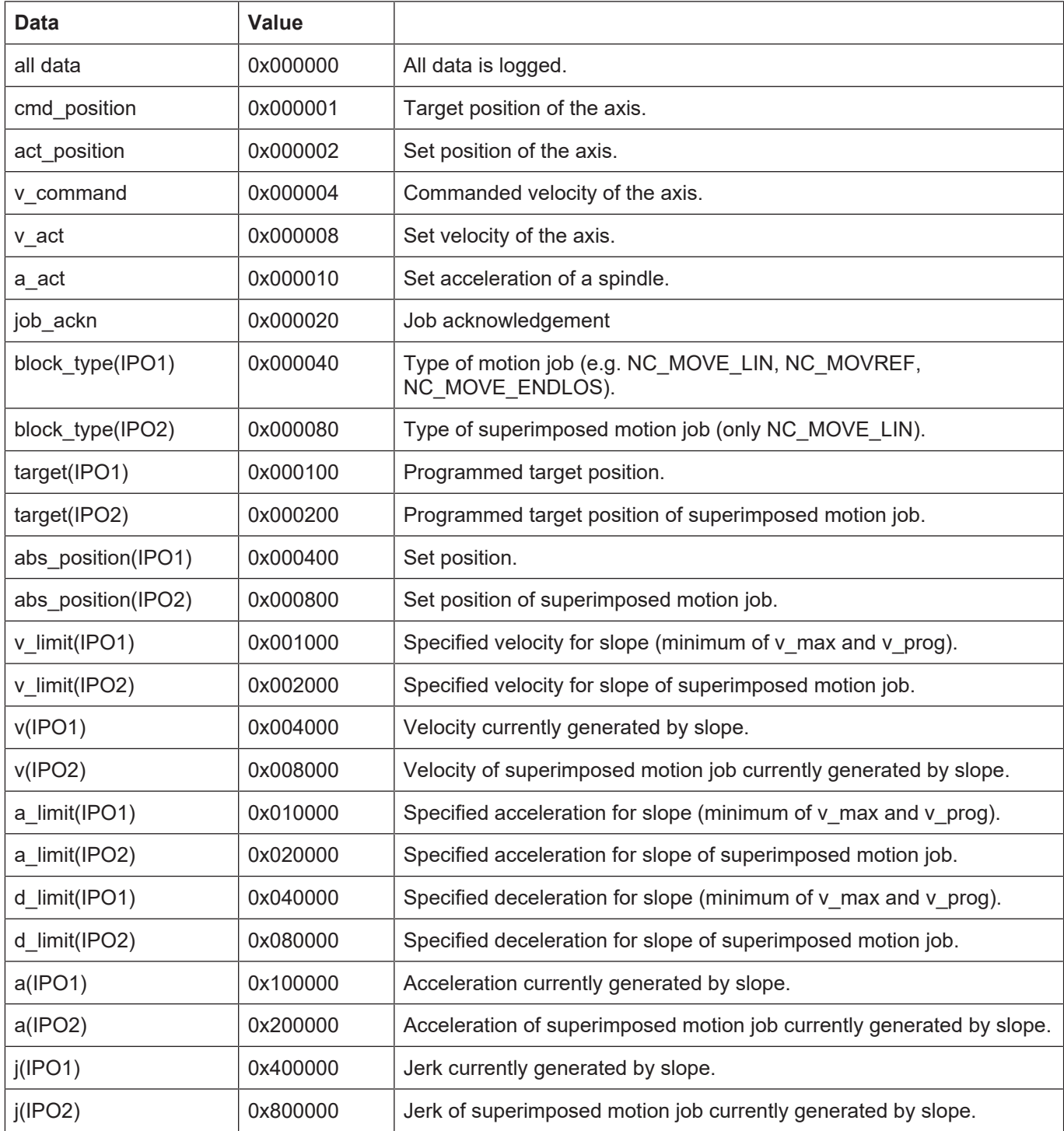

## <span id="page-14-0"></span>**2.4.3.3 Position controller trace (TraceType 3):**

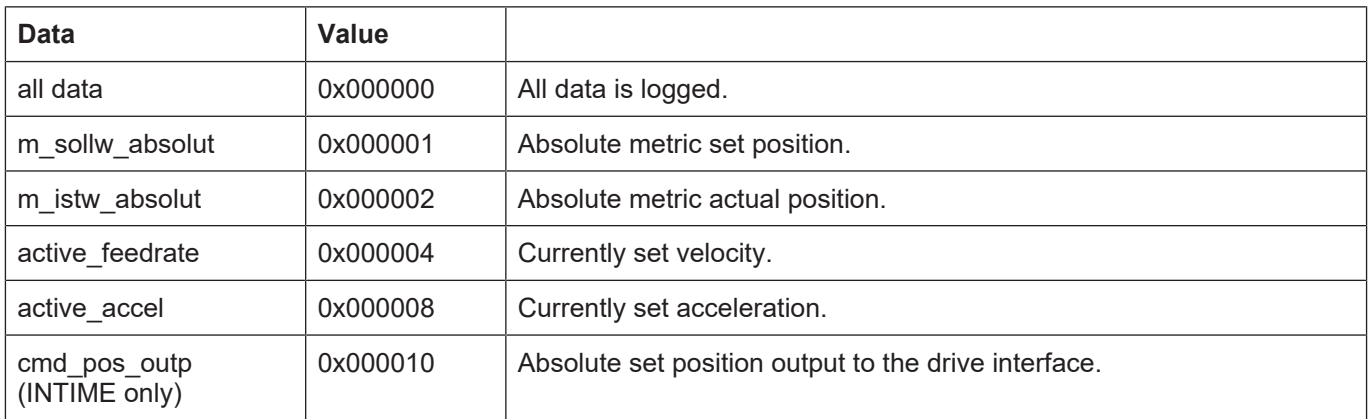

## **2.4.3.4 Trace synchronisation data (TraceType 4):**

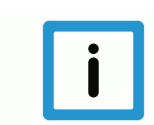

## <span id="page-14-1"></span>**Notice**

A table comprising 146 columns is used internally to save trace data. When parameterising trace data, make sure that this number is not exceeded since the data exceeding the maximum column index is not logged.

A column is created for each axis for every individual datum (e.g. *Actvel*. for BahnTrace), i.e. when a column is used for each of 7 axes for *Actvel*.

## **2.4.3.5 TraceType 5 - PLC Motion Control diagnostic prints**

<span id="page-14-2"></span>The FBs "MCV Trace" and TraceType = 5 can log PLC Motion Control diagnostic prints saved in the diagnostic circular buffer to the logfile "PLCaxes\_Diagnostic\_<*date\_time>*.log".

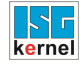

## **2.5 MCV\_UpdateAllCamTables**

<span id="page-15-0"></span>This FB can command the reload of all CAM tables listed in "tab\_ldr.lis".

### **Blockdiagramm**

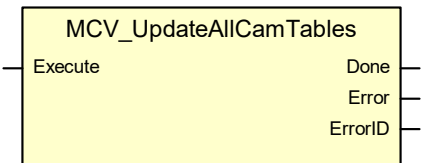

### <span id="page-15-1"></span>**Parameters of the FB**

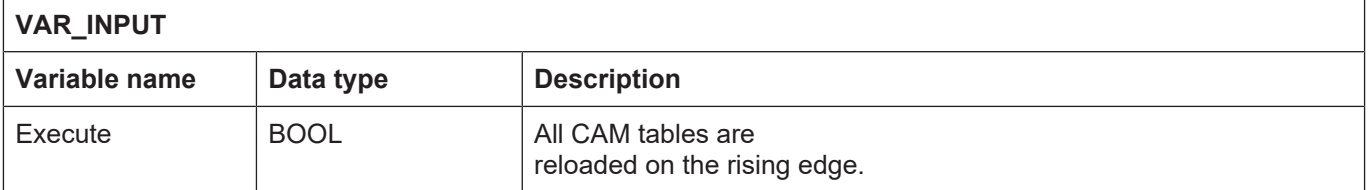

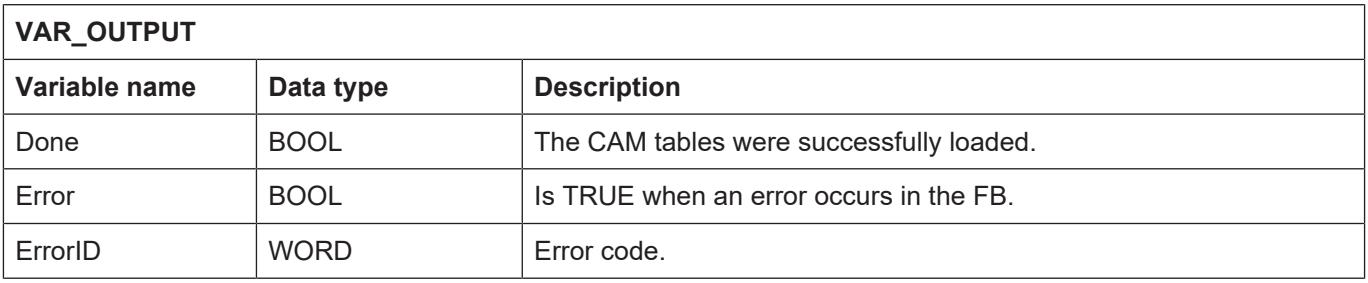

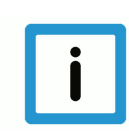

### **Notice**

Reloading all CAM tables can only be executed if there is currently no access to any tables.

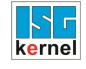

## **2.6 MCV\_UpdateCamTable**

<span id="page-16-0"></span>This FB can command the reload of individual CAM tables.

#### **Block diagram**

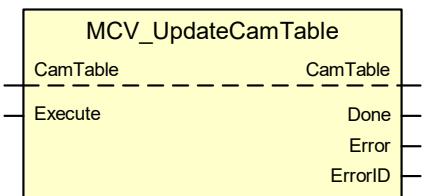

#### <span id="page-16-1"></span>**FB parameters**

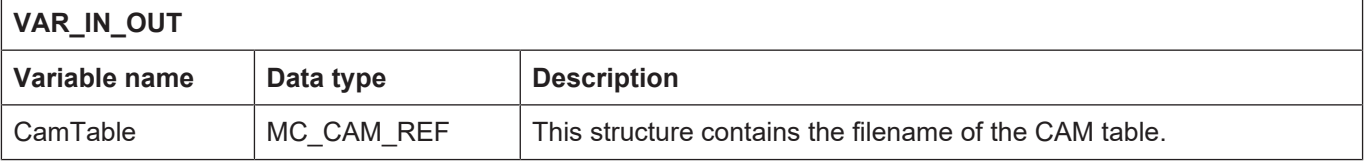

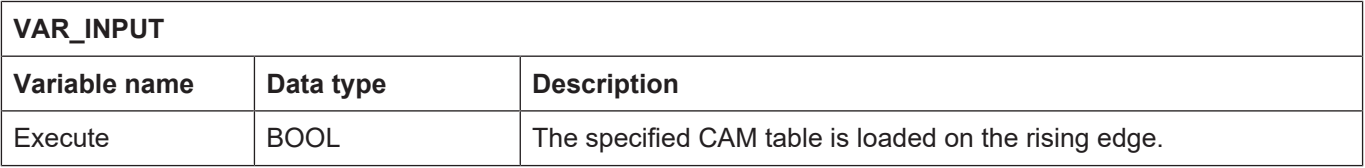

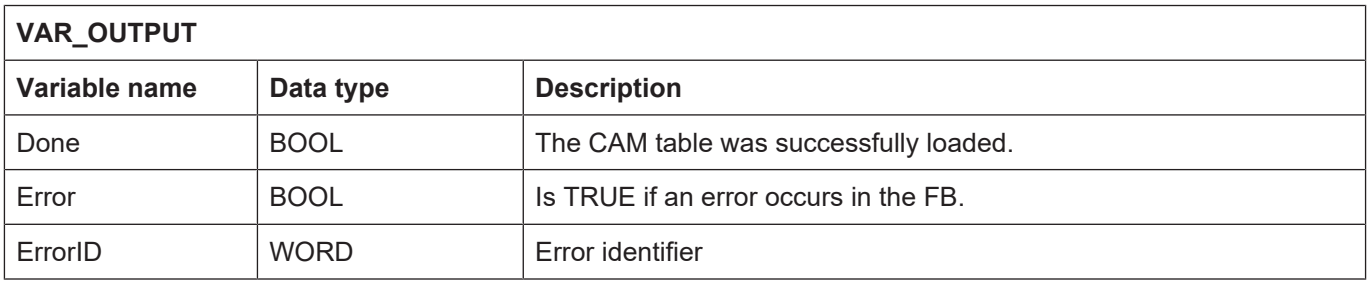

#### **Behaviour of the FB:**

- Only CAM tables which are currently not accessed can be reloaded.
- The CAM table is referenced by its filename.
- If the CAM table ID entered in the CAM table header already exists in the CAM table memory, an attempt is made to save the new table to the previous memory. If the previous memory location is insufficient, the table is saved to the next free memory location.
- If the CAM table ID does not exist in the CAM table memory, the new table is saved to the next free memory location.

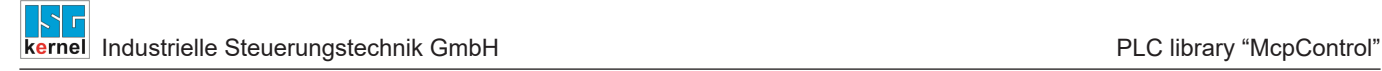

## **2.7 MCV\_WriteCamTableElement**

<span id="page-17-0"></span>FB to change the online elements of a CAM table in the CAM table memory.

### **Block diagram**

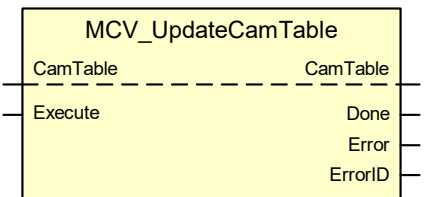

#### <span id="page-17-1"></span>**FB parameters**

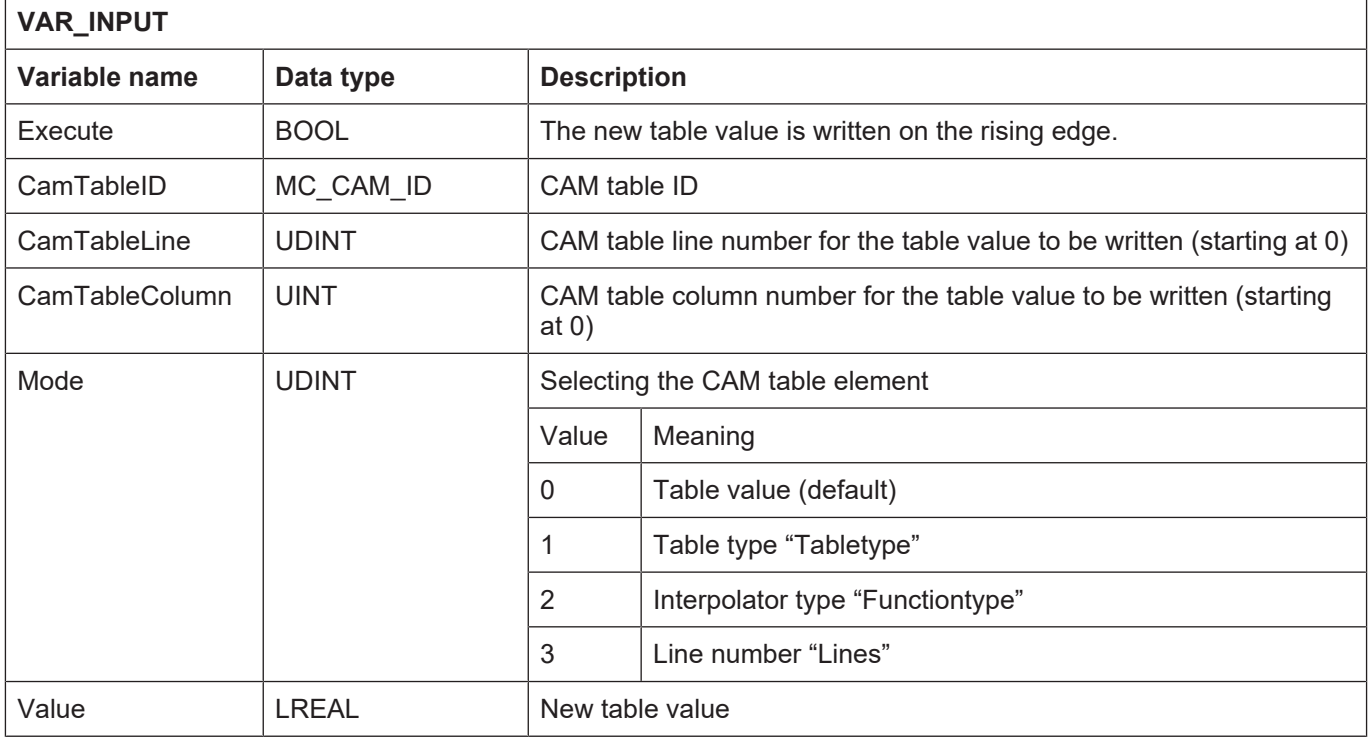

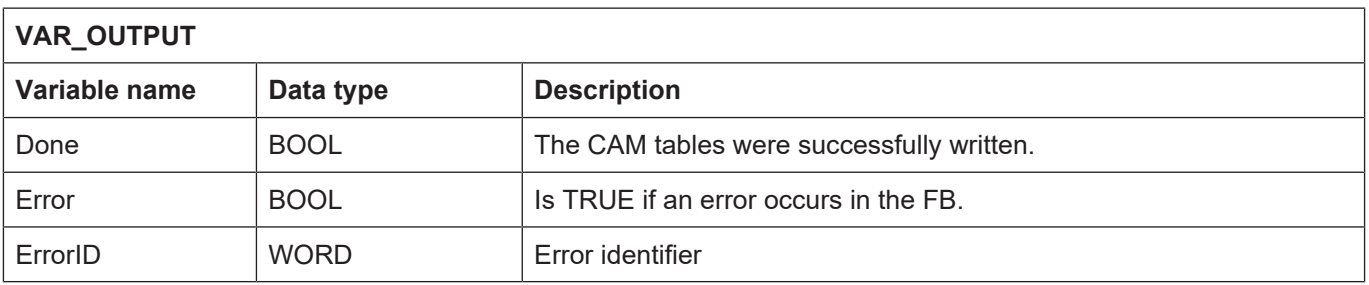

### **Behaviour of the FB:**

• Only CAM tables which are currently not accessed can be changed.

## **3 References**

<span id="page-18-0"></span>[1] PLCopen specifications: TC2 Task Force Motion Control "Function Blocks for motion control" Version 1.0, dated 23 Nov. 2001

[2] CNC PLC overall control system documentation

[3] MCP FB error messages documentation [DIAG]

[4] The PLCopen Compliance Statement V1.0 from ISG can be found on the PLCopen website (www.plcopen.org).

## **4 Appendix**

## **4.1 Suggestions, corrections and the latest documentation**

<span id="page-19-1"></span><span id="page-19-0"></span>Did you find any errors? Do you have any suggestions or constructive criticism? Then please contact us at documentation@isg-stuttgart.de. The latest documentation is posted in our Online Help (DE/EN):

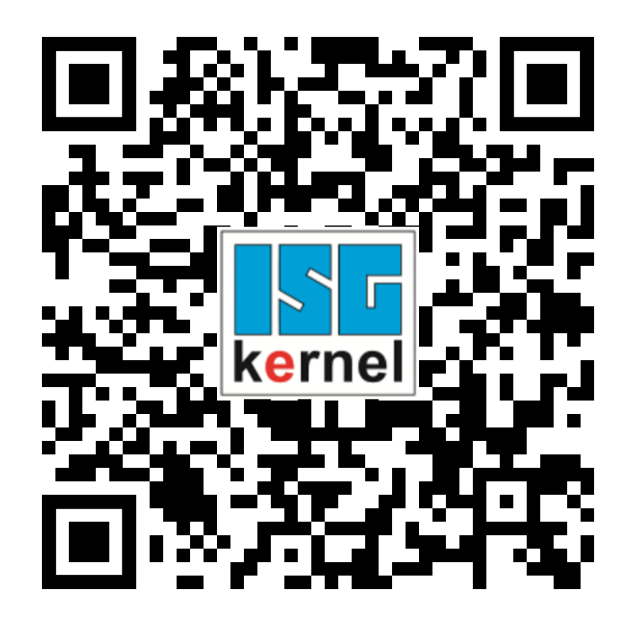

**QR code link:** <https://www.isg-stuttgart.de/documentation-kernel/> **The link above forwards you to:** <https://www.isg-stuttgart.de/fileadmin/kernel/kernel-html/index.html>

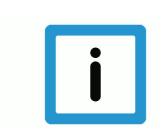

## **Notice**

### **Change options for favourite links in your browser;**

Technical changes to the website layout concerning folder paths or a change in the HTML framework and therefore the link structure cannot be excluded.

We recommend you to save the above "QR code link" as your primary favourite link.

### **PDFs for download:**

DE:

<https://www.isg-stuttgart.de/produkte/softwareprodukte/isg-kernel/dokumente-und-downloads>

EN:

<https://www.isg-stuttgart.de/en/products/softwareproducts/isg-kernel/documents-and-downloads>

**E-Mail:** [documentation@isg-stuttgart.de](mailto:documentation@isg-stuttgart.de)

## <span id="page-20-0"></span>**Index**

### M

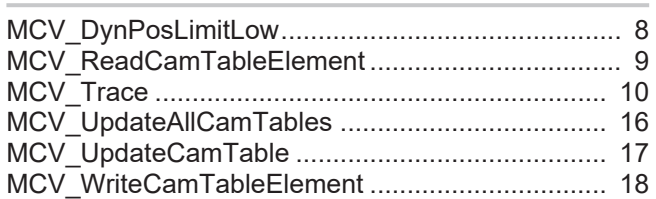

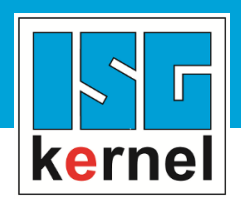

© Copyright ISG Industrielle Steuerungstechnik GmbH STEP, Gropiusplatz 10 D-70563 Stuttgart All rights reserved www.isg-stuttgart.de support@isg-stuttgart.de

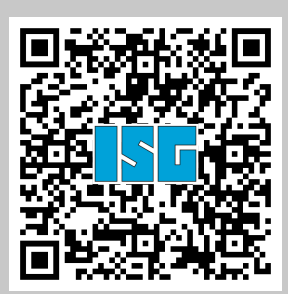